# OneDrive

Security and Compliance

Michael Lappenbusch IT-SPECIALIST APPLICATION DEVELOPMENT

## Table of contents

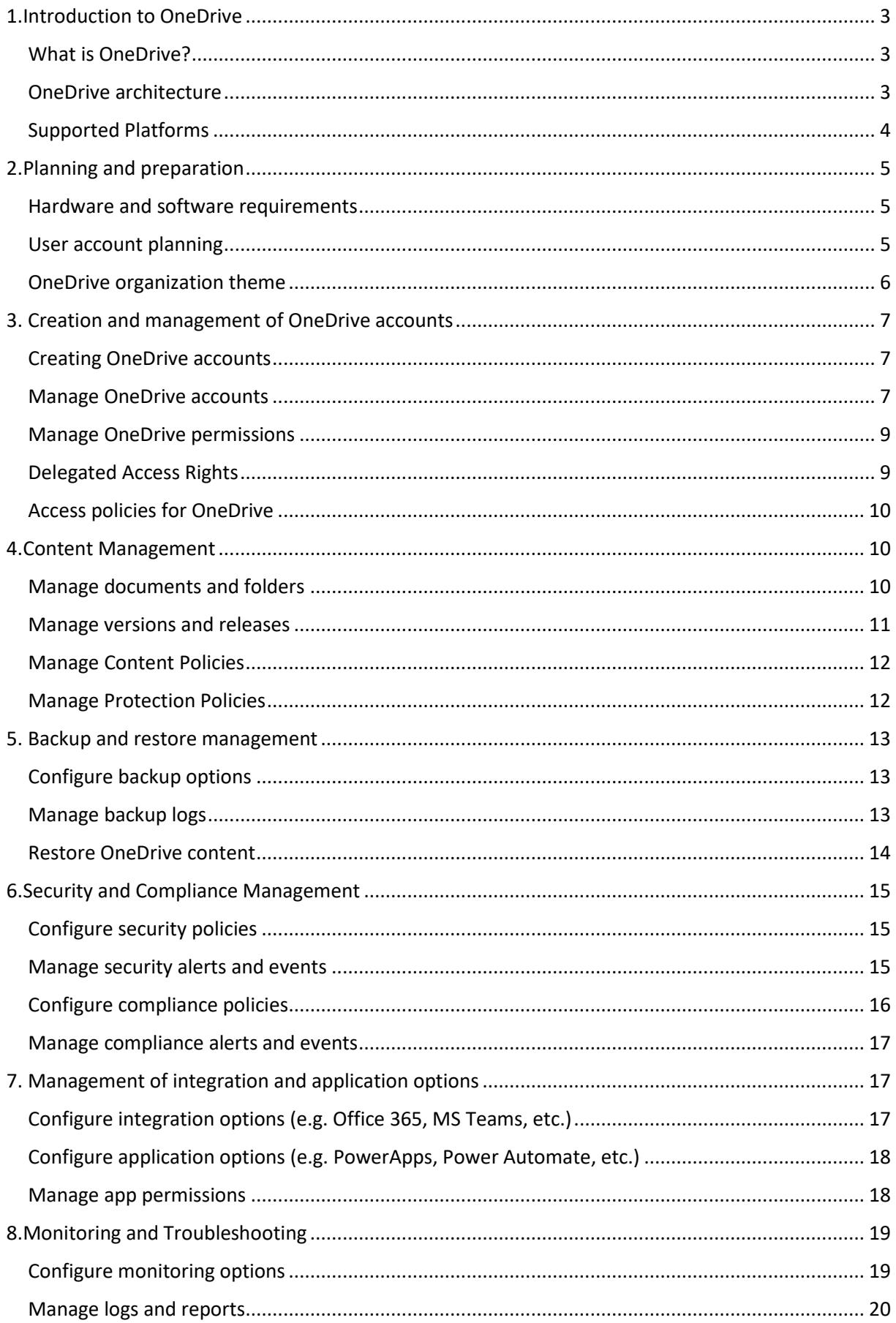

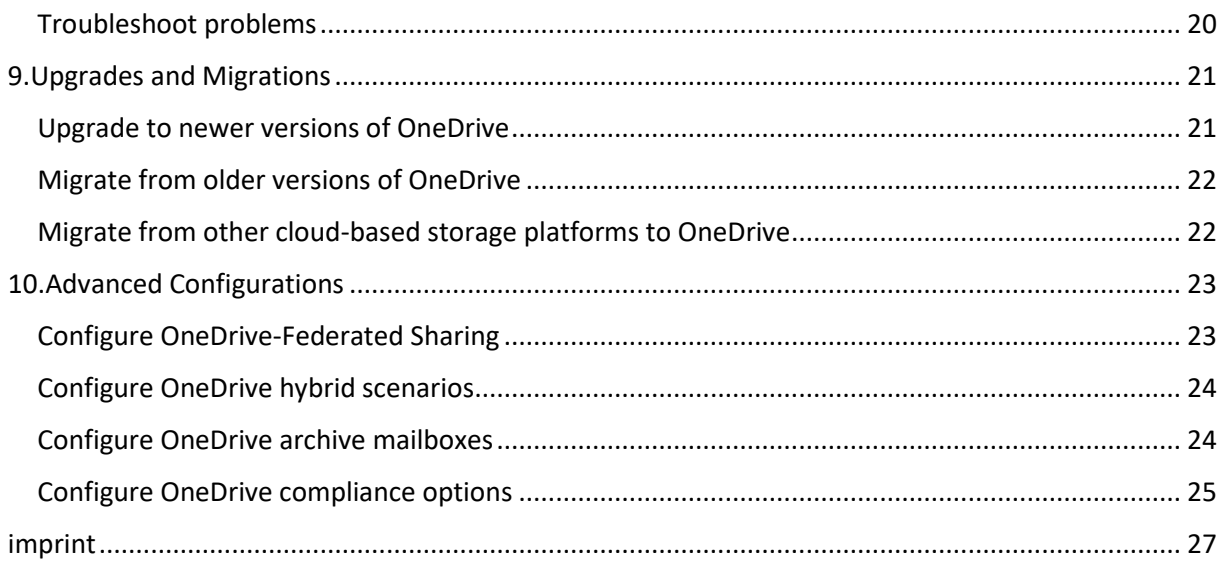

## <span id="page-3-0"></span>1.Introduction to OneDrive

#### <span id="page-3-1"></span>What is OneDrive?

OneDrive is a cloud storage service from Microsoft. OneDrive lets you store, organize, and share your files and photos online. You can access your files from any device by signing in with your Microsoft account. OneDrive also offers the possibility to share files with other people, either by sending a link to the file or by directly setting up access permissions.

Some of the key features of OneDrive are:

Automatically upload photos and videos from your smartphone or tablet

Sync files across all your devices to keep you up to date

Create and edit Office documents directly in OneDrive

Real-time online collaboration on documents with other people

Maintaining a version history of your documents

Integrated search function that allows you to quickly and easily find the files you want

OneDrive is available in different plans including free and paid plans. The free plan offers 5GB of storage while the paid plan offers unlimited storage. OneDrive is also part of Microsoft 365 subscriptions, which provide access to Office apps and other services.

#### <span id="page-3-2"></span>OneDrive architecture

OneDrive's architecture is based on a multi-tiered, scalable, and highly available design that enables large amounts of data to be stored and processed quickly and reliably.

The bottom layer consists of the storage systems that OneDrive uses to store data. These storage systems are usually hosted in Microsoft data centers and rely on Microsoft Azure Blob Storage, a highly available and scalable storage platform for unstructured data.

In addition, there is a layer that deals with managing data and access permissions. This layer consists of various components, including a metadata management system, an access control system, and a version control system. These components work together to ensure that data is stored securely and that only authorized individuals can access the data.

The top tier consists of the applications and services that OneDrive provides, such as the OneDrive web app, OneDrive desktop app, OneDrive API, and OneDrive mobile apps. These applications and

services work on top of the lower layers to store, access and process data and provide the user interface to interact with OneDrive.

In addition to these layers, OneDrive also uses various security mechanisms such as encryption to ensure that the data is safe even when it is transferred between the different layers on the way.

OneDrive's architecture is designed for scalability and high availability to ensure data is always available to users and that OneDrive is able to process large amounts of data quickly and reliably.

#### <span id="page-4-0"></span>Supported Platforms

OneDrive supports a wide range of platforms to give users the ability to access and share their data from anywhere.

One of the most important aspects of OneDrive is its support for Microsoft Windows and macOS. OneDrive is built into operating systems and gives users the ability to store and sync their data right from their computer. There is also a OneDrive desktop application that allows users to sync their data between their computer and the cloud.

OneDrive is also available for mobile platforms like iOS and Android. There are dedicated mobile applications for OneDrive that allow users to manage and access their data from their mobile device.

Another important feature of OneDrive is web browser support. Users can access their data through the OneDrive web application, which is supported by all major web browsers including Chrome, Firefox, Safari and Edge.

OneDrive also supports integration with other services and applications. There are APIs and SDKs that allow developers to integrate OneDrive into their own applications, making it easier to share data between different applications.

In summary, OneDrive supports a wide range of platforms including Windows and macOS, iOS and Android mobile platforms, web browsers, and also support for integration with other services and applications. This allows users to access and share their data from anywhere and on any device.

## <span id="page-5-0"></span>2.Planning and preparation

#### <span id="page-5-1"></span>Hardware and software requirements

OneDrive has certain hardware and software requirements to function properly.

Hardware requirements:

A computer or mobile device with a supported operating system (Windows, MacOS, iOS, Android)

An internet connection to access OneDrive and sync data.

At least 256MB RAM and 400MHz processor to use the OneDrive desktop app.

At least 50MB of hard drive space to install the OneDrive desktop app.

Software Requirements:

A supported operating system (Windows 7 or later, MacOS X 10.9 or later, iOS 8.1 or later, Android 4.0 or later)

A web browser (Internet Explorer 10 or later, Microsoft Edge, Chrome, Firefox, Safari) to use the OneDrive web application.

The OneDrive desktop app that can be downloaded from the official Microsoft website.

It's important to note that these requirements may be subject to change depending on the capabilities of OneDrive and the needs of the user. It's a good idea to always check the current requirements from Microsoft to ensure that the hardware and software being used are up to date.

#### <span id="page-5-2"></span>User account planning

The planning of user accounts in OneDrive refers to the management and organization of user access rights, storage capacities and security features for each user.

User access rights: OneDrive offers various access rights for users, such as "Read", "Edit" or "Full Control". These permissions can be set at the folder or file level to ensure each user can only access the content they are allowed to access.

Storage capacities: An important factor when planning user accounts is the management of storage capacities. OneDrive offers different storage plans for different needs, such as free plans with limited storage or paid plans with unlimited storage. It's important to consider each user's storage needs and assign them storage plans accordingly.

Security Features: OneDrive also offers a number of security features, such as the ability to protect files with a password, the use of two-factor authentication, and the ability to revoke access rights for specific users or groups. It is important to consider the security needs of each user and assign access rights and security features accordingly.

User groups : OneDrive allows users to be divided into groups in order to assign them joint access rights and security functions. This makes it easier to manage user access rights, especially in organizations with many users.

#### <span id="page-6-0"></span>OneDrive organization theme

OneDrive organization design refers to the way files and folders are structured within the service for easy navigation and management.

Folder structure: OneDrive uses a hierarchical folder structure that allows files and subfolders to be organized into parent folders. This allows users to group and sort their files and folders by project, client, or other criteria.

Metadata: OneDrive allows users to add metadata such as keywords, descriptions, and tags to the files to make them easier to search and find. This can help to make organizing files and folders easier.

Sharing Options: OneDrive offers several ways to share files and folders, such as sending a link or adding users as contributors. This allows users to share and collaborate on their files and folders with other users or groups.

Syncing: OneDrive allows users to sync their files and folders across multiple devices to ensure they always have access to the latest versions of their files, no matter where they are.

Versioning: OneDrive allows users to save and restore previous versions of their files in case they were accidentally modified or deleted.

In summary, OneDrive organization design refers to the way files and folders are structured within the service for easy navigation and management. It includes the use of folder structure, metadata, sharing options, synchronization and versioning. This helps users organize and find their files and folders better, and also makes it easier to share and collaborate on files.

## <span id="page-7-0"></span>3. Creation and management of OneDrive accounts

#### <span id="page-7-1"></span>Creating OneDrive accounts

Creating a OneDrive account is a simple process that can be completed in a few steps.

First, you need to go to the OneDrive website (https://onedrive.com/) and click "Sign In".

If you already have a Microsoft account (such as an Outlook.com, Hotmail, or Xbox account), you can use those credentials to sign in. If you don't already have a Microsoft account, you can click "Create an account now" and enter the required information to create a new account.

After successful login you will be asked to configure your language settings and privacy settings. You can also set up options for syncing files and folders on your computer.

Once setup is complete, you can access your OneDrive account and upload, create, and share files and folders.

You can also download the OneDrive app on your mobile device or computer to access your files and folders from anywhere.

Optionally, you can also customize your account settings, such as adding contributors or sharing folders.

In summary, creating a OneDrive account is a simple process that can be completed in a few steps. You'll need a Microsoft account or create a new one, configure language settings, privacy settings, and optional sync settings, download the OneDrive app, and customize your account's settings.

#### <span id="page-7-2"></span>Manage OneDrive accounts

Managing OneDrive accounts involves several tasks that help keep your files and folders safe and organized. Some of the most important tasks are:

Security: It's important to keep your OneDrive files and folders secure by using passwords and enabling two-factor authentication. You can also control who can access your files and folders and what actions they can take.

Disk space: Monitor your OneDrive account disk space regularly and delete unnecessary files or folders to free up space. You can also purchase additional storage if required.

Sync: Make sure the files and folders you store on OneDrive are also synced across your computer and other devices. You can also choose which folders to sync automatically.

Sharing files: You can share files and folders with others by linking to the content you want, or by adding a specific person or group as a contributor.

Backup: OneDrive offers automatic backup of the files and folders you upload. You can also manually create a backup of your files by downloading them to an external hard drive or other cloud storage service.

Managing user accounts: You can also manage other users' accounts if you have the appropriate permissions. This includes adding or removing contributors, setting permissions, and monitoring disk space.

Folder structure: It is important to create a well-structured folder structure to keep your files and folders organized and easy to find. You can create, rename and move folders to organize your files accordingly.

Manage versions: OneDrive automatically saves older versions of your files so you can always access previous versions and restore them if necessary. You can also delete specific versions to save storage space.

OneDrive Settings: You can also change your OneDrive account settings to suit your needs. For example, you can change sync settings, change language settings, and enable or disable automatic backup.

Analysis and reports: OneDrive also offers the possibility to analyze the use of your account and generate reports. This can help you improve your account efficiency and catch problems early.

In summary, managing OneDrive accounts also includes tasks like creating a well-organized folder structure, managing versions, changing OneDrive settings, and running analytics and reports. By performing these tasks regularly, you can ensure that your OneDrive accounts are secure, organized, and efficient.

#### <span id="page-9-0"></span>Manage OneDrive permissions

Managing permissions in OneDrive is the process of granting access rights to files and folders within OneDrive storage space. It allows users to access and collaborate on content together while maintaining data security and integrity.

Access rights: OneDrive offers various access rights, such as read, edit, and full control, which allow users to access and edit files and folders. These rights can be applied to individual users or groups of users.

Sharing: You can share files and folders in OneDrive with other users by creating a link or inviting sharing via email. This allows other users to access the files and folders and edit them together.

Sharing preferences: You can set sharing preferences such as requiring passwords or link expiration dates to increase the security of shared content.

Logging: OneDrive automatically logs changes to permissions, so you can always trace who had access to which files and folders and what changes were made.

Delegated Management: You can also allow delegates to manage permissions for your OneDrive content by giving them "Owner" access.

Security: OneDrive also uses several security features to ensure data stays private and protected. This includes encrypting data in transit and at rest, monitoring access attempts, and meeting compliance requirements.

In summary, managing OneDrive permissions includes granting access rights to files and folders, sharing content with other users, configuring sharing settings, logging permission changes, delegating management of permissions, and applying security measures to to keep the data private and secure. It is important to regularly review and, if necessary, adjust permissions to ensure that only authorized users can access and edit the data.

#### <span id="page-9-1"></span>Delegated Access Rights

When managing OneDrive accounts, it may be necessary to delegate certain access rights to other users. This can be necessary, for example, if an employee is unable to work for a longer period of time and a colleague is to take over the tasks. By delegating access rights, the colleague can access and edit the disabled employee's OneDrive files without the disabled employee being responsible for this himself.

There are different ways to delegate access rights in OneDrive. One way is to give specific users direct access rights to certain folders or files. Another option is to configure a user as a "Delegated Administrator" for a OneDrive account, giving that user the same management rights as the original account owner.

It is important to note that delegation of access rights should be carefully planned to ensure only authorized users can access sensitive data. It is also advisable to regularly review and, if necessary, adjust the delegated access rights to ensure that they are always correct and up-to-date.

#### <span id="page-10-0"></span>Access policies for OneDrive

OneDrive access policies are rules that determine who can access specific files and folders in OneDrive and what actions can be performed on that data. These policies can be applied at different levels, from a single file or folder to entire OneDrive accounts.

There are different types of access policies that can be used in OneDrive such as :

Access control lists (ACLs) make it possible to give specific users or groups specific access rights to specific folders or files.

Data management policies (DLP) make it possible to automatically monitor for sensitive data such as social security numbers or credit card numbers and take appropriate actions such as blocking access or sending a notification.

File sharing restrictions allow you to control who can share files or folders and who can access shared files.

It is important to carefully plan and implement OneDrive access policies to ensure that only authorized users can access sensitive data and that it is not inadvertently disclosed. It is also advisable to regularly review and, if necessary, adjust the access policies to ensure that they are always correct and up-to-date.

### <span id="page-10-1"></span>4.Content Management

#### <span id="page-10-2"></span>Manage documents and folders

Managing documents and folders in OneDrive is an important aspect of making sure the data is neatly organized and easily accessible. There are several ways this can be achieved:

Creating Folders: Folders can be created to organize documents and other files. This makes it possible to group documents by projects, departments or other criteria.

Moving and copying documents: Documents can be moved or copied within OneDrive to move or duplicate them to other folders.

Deleting documents: Unnecessary or outdated documents can be deleted to save storage space and improve clarity.

Document Sharing: Documents can be shared with other users to collaborate and provide feedback.

Document versioning: OneDrive makes it possible to store and manage older versions of documents to ensure changes can be undone at any time.

It's important to regularly review and, if necessary, update the documents and folders in OneDrive to ensure they are always current and correct. It is also wise to develop a regulatory policy to ensure documents and folders are properly organized and named.

#### <span id="page-11-0"></span>Manage versions and releases

Managing versions and shares in OneDrive is important to ensure documents are always up-to-date and correct and that collaboration and feedback can be easily given.

Document versioning: OneDrive automatically saves older versions of documents that users edit. This makes it possible to restore previous versions of a document at any time in case of unintentional changes. There is also an option to explicitly save older versions before making changes.

Document sharing: OneDrive makes it possible to share documents with other users to collaborate and give feedback. There are different sharing options: you can create a link to the document that can be opened by anyone, or you can choose which users you want to share the document with and what permissions they should have (e.g. only read rights or also editing rights).

Manage approvals: It is possible to adjust or revoke the approvals of documents at any time. You can also check who has access to a specific document and what permissions they have.

It is important to regularly review and, if necessary, adjust the versions and releases of documents in OneDrive to ensure that documents are always up-to-date and correct. It's also a good idea to develop a policy for managing versions and releases to ensure they are managed correctly and securely.

#### <span id="page-12-0"></span>Manage Content Policies

OneDrive provides the ability to create and apply content policies to ensure the security and compliance of documents and folders in an organization. For example, these policies can include automatically removing documents after a certain period of time, blocking certain file types, or requiring passwords to release documents.

To create and manage content policies, administrators must first have the required roles and permissions. Then they can create and apply content policies using the OneDrive admin console or PowerShell scripts. It is also possible to apply specific policies to specific user or group accounts.

It's important to regularly monitor the effectiveness of content policies and make adjustments as necessary to ensure they meet the organization's current needs. It is also important to educate employees on how to apply the content policy and provide training to ensure they understand how to comply with the policy.

#### <span id="page-12-1"></span>Manage Protection Policies

OneDrive provides the ability to create and apply protection policies to ensure data security and compliance of documents and folders in an organization. For example, these policies can include automatically encrypting documents, blocking certain file types, or requiring two-factor authentication.

To create and manage protection policies, administrators must first have the required roles and permissions. Then they can create and apply protection policies using the OneDrive management console or PowerShell scripts. It is also possible to apply specific policies to specific user or group accounts.

It is important to regularly monitor the effectiveness of protection policies and make adjustments as necessary to ensure they meet the organization's current needs. It is also important to educate employees on how to apply the protection guidelines and provide training to ensure they understand how to comply with the guidelines.

Some of the protection policies that OneDrive supports are:

MFA (Multi-Factor Authentication) Azure AD Identity Protection Azure Information Protection

Azure AD conditional access

Microsoft Cloud App Security

Microsoft Defender for Office 365

These protection policies are just a few examples of the ways OneDrive offers to ensure data security and compliance. There are many other options and settings admins can use to customize and improve the security of their OneDrive environment.

## <span id="page-13-0"></span>5. Backup and restore management

#### <span id="page-13-1"></span>Configure backup options

OneDrive offers the ability to automatically back up files and folders to ensure data is not lost. To configure backup options in OneDrive, there are several steps that can be taken.

Sign in to your OneDrive account and navigate to Settings.

Click "Backup" and select the folders to back up.

Set the backup schedule and determine how often the backup should be performed.

You can also choose to upload the backup to an external storage location, such as an external hard drive.

Click "Start Backup Now" to begin the backup.

It is also possible to change backup options for specific files or folders. This can be achieved by selecting the file or folder and then clicking the "Share" button to display the sharing options. Here you can decide whether the file or folder should be backed up or not.

It is important to note that OneDrive also offers a feature to recover deleted files. This feature allows you to recover deleted files from a previous backup.

It's a good idea to back up regularly and review backup options to ensure your data is safe in the event of an outage or other problem.

#### <span id="page-13-2"></span>Manage backup logs

OneDrive offers a variety of backup log management options. This includes the ability to perform manual backups, set up automatic backups, and set the frequency of backups. It is also possible to send a backup to a specific location or to an external medium such as an external hard drive or cloud storage solution.

Another important feature is the ability to track changes to the backed up files and folders. This allows administrators to track the history of changes made to files and folders and restore previous versions if necessary.

It is also possible to export and analyze backup logs to detect and fix potential problems or errors. This feature can be particularly useful when ensuring data recoverability or investigating data security breaches.

Another important tool for managing backup logs is the ability to set up notifications. This enables administrators to be informed about successful or failed backups and to be able to react quickly if necessary.

Overall, OneDrive offers an extensive range of backup log management tools and features that enable administrators to ensure data security and integrity in their organization.

#### <span id="page-14-0"></span>Restore OneDrive content

OneDrive offers several ways to restore content. One of them is recovering deleted files and folders from Recycle Bin. This option is available for a period of time after deletion and allows users to recover accidentally deleted files.

Another option is to restore previous versions of files. OneDrive automatically saves previous versions of files edited by users and allows users to access and restore those previous versions.

A third option is restoring OneDrive content from a backup. OneDrive offers the possibility of regularly backing up content so that it can be restored in the event of data loss. These backup options can be configured by administrators and allow them to back up content to an external hard drive or to a cloud.

To perform a restore, administrators must go to the appropriate restore options and select the desired files or folders. You can then decide whether to move the content back to the original location or export it to a new location.

It is important that administrators regularly review backup logs to ensure all content has been successfully backed up and can be restored in the event of data loss.

## <span id="page-15-0"></span>6.Security and Compliance Management

#### <span id="page-15-1"></span>Configure security policies

OneDrive offers several ways to ensure content security. One of them is the configuration of security policies. These can be set for individual users as well as for the entire organization.

To configure security policies for OneDrive, you must first have the required permissions. Usually these are the permissions of an administrator or a user with appropriate roles.

One way to set security policies is by using the Microsoft 365 Security and Compliance Center. Here you can create policies for using OneDrive, e.g. for a password policy, for using multi-factor authentication or for restricting shares.

Other ways to configure security policies include using PowerShell scripts or using Microsoft Endpoint Manager (formerly known as Intune).

It's important to regularly review and adjust security policies to ensure they meet current requirements and keep OneDrive content secure.

#### <span id="page-15-2"></span>Manage security alerts and events

OneDrive offers several ways to manage security alerts and events.

One way is to use security notifications, which inform users about potential security breaches, such as unusual login attempts or sudden changes in account permissions. These notifications can be sent via email or SMS.

Another option is to use security reports, which provide an overview of potential security risks and activities in your OneDrive account. These reports can be generated periodically and sent to specific people in the organization.

There's also the ability to monitor and manage security events in real-time by viewing OneDrive's audit logs. These logs show all activity in the OneDrive account, including file inflows and outflows, permission changes, and sign-in attempts.

There is also the ability to create and manage security group policies. These policies determine what activities are allowed or blocked in the OneDrive account, such as uploading certain types of files or sharing files with external users.

There is also the possibility to create and manage automatic actions such as deleting content, blocking user accounts, moving content to quarantine, depending on the identified risk.

Overall, OneDrive offers extensive ways to monitor and manage the security of your content and accounts to mitigate potential security risks.

#### <span id="page-16-0"></span>Configure compliance policies

OneDrive is a cloud-based storage service offered by Microsoft. It allows users to store, share and sync files and folders in the cloud. With OneDrive, users can access their files from any device as long as they have an internet connection.

Regarding the architecture of OneDrive, it uses a client-server architecture where users access their files through a OneDrive application or through a web browser. The data is stored on Microsoft data centers and synchronized over the Internet.

OneDrive supports a variety of platforms including Windows, Mac, iOS, and Android. There is also a web app that can be accessed via any modern web browser.

In terms of hardware and software requirements, OneDrive requires an internet connection to access the cloud data. Certain minimum operating system and browser versions are required to use the OneDrive applications on desktop and mobile devices.

When planning user accounts, administrators can create and manage a variety of accounts, including individual accounts for each user and shared accounts for teams and departments. You can also set specific permissions and access rights for each account.

Regarding the organization of OneDrive, admin can create and manage folder structures to organize and categorize user's files and folders. You can also set folder-level permissions to ensure only authorized users can access specific content.

In terms of OneDrive account management, admins can view user account details such as disk space, activities, and permissions. You can also add, edit, or remove user accounts to ensure only authorized users have access to OneDrive data.

In terms of managing OneDrive permissions, you can set different access rights for users and groups to ensure the security and privacy of your files and folders. For example, you can authorize certain users to edit or delete files, while others only have read rights. You can also grant delegates access rights to perform specific tasks on behalf of users. It is also possible to create access policies for OneDrive to restrict access to specific files or folders.

There are many tools and features to help you manage OneDrive permissions safely and effectively.

#### <span id="page-17-0"></span>Manage compliance alerts and events

In terms of managing OneDrive permissions, there are several ways to ensure that OneDrive content access permissions are properly configured. One method is creating role-based access rights, where each user has a specific role that determines what actions they can perform on OneDrive content. Another method is to delegate access rights to specific users or groups. There is also the option to configure access rights at the folder and document level.

Regarding the management of compliance alerts and events, OneDrive provides various tools to ensure that the content is in line with the applicable compliance guidelines. This includes monitoring content for suspicious activity and the ability to automatically take actions when certain events occur, such as deleting content that violates policies. It is also possible to create and analyze compliance reports to monitor the organization's compliance status.

## <span id="page-17-1"></span>7. Management of integration and application options

#### <span id="page-17-2"></span>Configure integration options (e.g. Office 365, MS Teams, etc.)

OneDrive is tightly integrated with Microsoft Office 365 and allows users to create, edit and share documents in their OneDrive storage. It is also possible to share and edit OneDrive content directly in MS Teams.

To configure integration options in OneDrive, administrators must first ensure that the relevant services are enabled in Office 365. They can then configure OneDrive integrations in the SharePoint administration settings. Here you can, for example, activate the integration of OneDrive in MS Teams, enable access to OneDrive content in Office apps and set up the option to edit documents in OneDrive together.

There is also the possibility to integrate OneDrive content with other applications and services by using the OneDrive API (Application Programming Interface). This allows developers to bring

OneDrive content into their own applications and take advantage of OneDrive features like file sharing and collaboration.

It is important that administrators carefully plan and configure integration options to ensure data security and compliance requirements are met and that users receive the features and performance they expect.

#### <span id="page-18-0"></span>Configure application options (e.g. PowerApps, Power Automate, etc.)

OneDrive is a cloud-based file storage and sync service from Microsoft that is part of Office 365 and Microsoft 365. With OneDrive, users can store their files in the cloud and access them from any device as long as they have an internet connection.

In terms of configuring integration options, OneDrive offers the possibility to integrate it with other Microsoft products and services such as Office 365 and MS Teams. This allows users to open and edit their OneDrive files directly in Office applications such as Word, Excel, and PowerPoint without having to download them. It also enables the ability to share and collaborate on OneDrive files in MS Teams.

In terms of configuring application options, OneDrive offers the possibility of integrating it with products like PowerApps and Power Automate. PowerApps is a platform for building custom business applications that allows users to use OneDrive data in their applications. Power Automate allows users to create automated workflows that use OneDrive data. Both integration options allow users to streamline their workflows and processes, saving time and resources.

#### <span id="page-18-1"></span>Manage app permissions

OneDrive is a cloud-based file storage and sharing service that is part of Microsoft Office 365. It allows users to store files in the cloud and access them from anywhere and from any device. In order to fully utilize OneDrive, it is important to properly manage permissions for the app.

There are several ways to manage app permissions in OneDrive. One way is to set permissions at the level of individual files and folders. This allows the administrator to determine exactly who can access certain files and folders. Another option is to set permissions at the user group level. This allows the administrator to set permissions for multiple users at the same time.

Another option is to manage permissions through Office 365 Groups management. This allows the administrator to set permissions for all members of a group at the same time.

There is also the ability to manage app permissions via PowerShell cmdlets. This allows the administrator to set permissions using scripts or automated processes.

Overall, it's important for the admin to understand the different ways to manage app permissions in OneDrive to ensure data security and compliance requirements are met.

## <span id="page-19-0"></span>8.Monitoring and Troubleshooting

#### <span id="page-19-1"></span>Configure monitoring options

OneDrive offers a variety of options to monitor and log activities performed on OneDrive content. This includes:

Activity Logs: This is a log of all activities performed on OneDrive content, such as uploading or downloading files, creating or deleting folders, changing permissions, etc. These logs can be grouped by user, file, or Action can be filtered to find specific activities faster.

Notifications: OneDrive provides the ability to set up notifications for specific activities, such as uploading a specific file or changing permissions on a folder. These notifications can be received via email or through a mobile app.

Security Alerts: OneDrive offers the ability to receive alerts for potential security breaches, such as a file being downloaded from an unknown location or an external user changing permissions on a folder.

Compliance monitoring: OneDrive offers the ability to create and monitor compliance rules to ensure that OneDrive content meets applicable compliance requirements. These include, for example, rules to prevent data loss or to comply with data protection regulations.

To configure these monitoring options, you need to make the appropriate settings in your OneDrive admin center. Here you can specify, for example, which users or groups of users should be logged, which notifications or warnings should be created and which compliance rules should be created and monitored. It's important that you ensure that these settings are regularly reviewed and updated to ensure that the OneDrive organization is operating securely and in accordance with company policies at all times.

#### <span id="page-20-0"></span>Manage logs and reports

Managing logs and reports is an important aspect of operating OneDrive. It is important that logs and reports are regularly reviewed and updated to ensure all activities are in line with company policies.

There are different types of logs and reports that can be managed, such as access logs, release logs, and change logs. These logs contain information about who accessed what content, who shared that content, and who made changes to that content.

Management of these logs and reports is done through the OneDrive admin console, where admins have the ability to filter and view logs and reports based on specific criteria. Administrators can also set up email notifications to be notified of specific activities.

There is also the option of exporting these logs and reports in order to be able to process them further, for example for compliance purposes.

It is important that administrators regularly review logs and reports to ensure all activity is in line with company policies and to respond quickly to any security breaches.

#### <span id="page-20-1"></span>Troubleshoot problems

Troubleshooting OneDrive issues is an important part of managing the service. Some common problems that you may encounter include connection problems, problems accessing files and folders, problems syncing content, and problems sharing content.

One of the first steps in troubleshooting issues is to ensure the current version of the service is being used. It's also important to check OneDrive's current service statuses to ensure there are no known issues.

Another important step in troubleshooting problems is to reproduce the problem exactly. This allows the support team to identify the problem and find a solution faster. It is also helpful to provide screenshots and other documentation of the issue to help the support team diagnose the issue.

If the issue is related to accessing files or folders, it may help to check the permissions for the content in question. It's also important to ensure that the user reporting the issue has the appropriate permissions to access the content in question.

If the issue is related to content syncing, it may help to check the sync settings and make sure sync is configured properly. It can also be helpful to check the sync logs to see if there were any sync issues. If the issue is related to content sharing, it may help to check the sharing settings and make sure sharing is configured properly. It can also be helpful to review the content sharing logs to see if there are any issues with sharing or accessing Shared Content, and to be able to quickly respond to those issues, if any.

## <span id="page-21-0"></span>9.Upgrades and Migrations

#### <span id="page-21-1"></span>Upgrade to newer versions of OneDrive

To upgrade to a newer version of OneDrive, there are a few steps you need to follow.

First, check if your current OneDrive plan allows for an upgrade. Some plans require upgrading to a higher plan to access newer versions.

Make sure you have the required permissions to upgrade. Typically, you need administrative privileges for the environment in which OneDrive is running.

Back up your data before upgrading. Make sure you have a recent backup of any OneDrive data you want to keep.

Download and install the latest version of OneDrive. It is important that you use the latest version to ensure the best possible compatibility and functionality.

Test the new version of OneDrive carefully before using it in a productive environment.

Monitor the health of OneDrive after the upgrade and troubleshoot any issues that may arise.

Follow the manufacturer's recommendations for the upgrade.

It's important that you ensure that the newer version of OneDrive is working properly before using it in a production environment. This requires performing tests and fixing any issues that may arise during the upgrade. It is also advisable to read the manufacturer's documentation carefully to ensure you are following all the steps correctly and making any necessary adjustments.

#### <span id="page-22-0"></span>Migrate from older versions of OneDrive

Migrating from older versions of OneDrive to the latest version can be a complex process and usually requires the assistance of IT professionals. Here are some steps to consider when migrating:

Preparation: Before you start the migration, you should make sure that you have the necessary access rights to transfer the data on the old OneDrive account. You should also make sure that you have enough space on the new OneDrive account to hold the data.

Data Export: The first step in migration is to export the data from your old OneDrive account. This can be done either through the OneDrive web interface or by using a third-party tool.

Data import: Once the data has been exported, it can be imported to the new OneDrive account. Again, this can be done either through the OneDrive web interface or by using a third-party tool.

Transfer shares: If you've shared your data with other users, you'll need to set up those shares again on the new OneDrive account.

Test and finalize: After the data has been imported, you should check its integrity and ensure that all shares and permissions are configured correctly. Once everything is working properly, you can close the old OneDrive account and use the new version.

It's important to note that the exact steps and requirements for migrating from older versions of OneDrive to the latest version may vary based on your organization and specific environment.

#### <span id="page-22-1"></span>Migrate from other cloud-based storage platforms to OneDrive

Migrating from other cloud-based storage platforms to OneDrive can be a complex process that requires thorough planning. It is important that you ensure that all data is backed up prior to migration and that the new environment is secure and compliant.

A first step is to identify all data to be migrated. This can be done manually or automatically depending on the size and complexity of the data to be migrated. When identified manually, it is important to make a list of folders and files to be migrated to ensure nothing is forgotten.

Another step is the transfer of the data. This can be done via a manual method like uploading files via FTP or an automated method like a third-party migration tool.

When the data transfer is complete, it is important to verify the integrity of the data to ensure that all data has migrated successfully and is working properly in the new environment. It is also important to disable the old cloud-based storage platform to prevent more data from being added.

It is also important to ensure that access permissions for the migrated data are configured correctly and that all users have been made aware of the migration and know how to access the new data.

A final step is conducting regular tests and reviews to ensure the migration was successful and that the new environment is stable and secure.

## <span id="page-23-0"></span>10.Advanced Configurations

#### <span id="page-23-1"></span>Configure OneDrive-Federated Sharing

OneDrive Federated Sharing allows users to share files and folders with external users without requiring them to have an account with your organization. To configure OneDrive Federated Sharing, there are a few steps you need to follow:

Make sure Federated Sharing is enabled for your organization. You can verify this using the SharePoint Online admin console or PowerShell.

Configure domain policy for federated sharing. This policy determines which domains are allowed for the Federated Sharing feature. You can configure this policy using the SharePoint Online admin console or PowerShell.

Configure the Shared Content Policy. This policy determines what types of content are allowed for the Federated Sharing feature. You can configure this policy using the SharePoint Online admin console or PowerShell.

Manage access rights for external users. You can specify what permissions external users have for shared content, such as read, edit, or owner. You can manage this from the SharePoint Online admin console or PowerShell.

Monitor content sharing. You can monitor content release logs to ensure everything is working as expected and to quickly identify and fix problems.

It's important to note that configuring OneDrive Federated Sharing requires experience with SharePoint and PowerShell, and it's recommended that this be done by an experienced administrator. It is also important to regularly review policies and logs to ensure data security and compliance with company policies are maintained.

#### <span id="page-24-0"></span>Configure OneDrive hybrid scenarios

OneDrive hybrid scenarios allow companies to store their data in the cloud while maintaining security and control over the data. To configure a OneDrive hybrid scenario, several steps have to be performed.

Preparation: Before you begin the configuration, you must ensure that your environment meets the required prerequisites. This includes the use of OneDrive for Business Plan 2 or higher, as well as a current version of SharePoint Server.

Configure the SharePoint hybrid connector: The SharePoint hybrid connector is a role service that runs on your SharePoint server and provides the connection between SharePoint and OneDrive. You must install and configure the connector service on your SharePoint server.

Configure OneDrive sync: In order to sync content between SharePoint and OneDrive, you must configure the OneDrive sync configuration on your SharePoint server. You can set up synchronization for all users or only for selected user groups.

Configure SharePoint permissions: To ensure that only authorized users can access the synced content, you must configure permissions in SharePoint. You can set these permissions at the user level or at the group level.

Configure OneDrive permissions: To ensure that only authorized users can access the synced content, you must configure permissions in OneDrive. You can set these permissions at the user level or at the group level.

Testing and Monitoring: After completing all the steps, you should test the OneDrive hybrid scenario to make sure it works as expected. It is also important to regularly monitor the scenario to ensure that it continues to function properly and that all data and user accounts are properly synchronized.

#### <span id="page-24-1"></span>Configure OneDrive archive mailboxes

Configuring OneDrive archive mailboxes allows users to move content that they no longer actively use but still want to keep to an archive mailbox instead of deleting it entirely. This helps reduce the footprint in the primary mailbox and ensures important content is still available should it be needed later.

To configure OneDrive archive mailboxes, you must first purchase the appropriate licenses for your users. Once that's done, you can use the OneDrive admin console or PowerShell cmdlets to configure archive mailboxes for specific users or groups.

There are several options for archiving content, such as automatic archiving based on the age of the content or manual archiving by the user. It's also possible to configure archive mailboxes with retention policies to ensure content is retained for a specified period of time before being automatically deleted.

It's important to ensure that archive mailboxes are regularly monitored to ensure they are not becoming over-filled and that content continues to meet compliance requirements. It's also important to educate users on how to use archive mailboxes to ensure they are managing their content properly and that they know how to access archived content should they need it later.

#### <span id="page-25-0"></span>Configure OneDrive compliance options

OneDrive offers a variety of compliance options that allow admins to protect and monitor content on their platform. Some of these options include:

Content and Protection Policies: Administrators can create policies to block or allow specific types of content, such as specific file types or words. You can also create protection policies to automatically encrypt or protect sensitive data.

Retention and retention policies: Admins can set how long content should be retained and when it should be automatically deleted. This allows them to ensure that content is not retained longer than necessary and that it complies with legal requirements.

Auditing and Reporting: OneDrive offers extensive auditing and reporting capabilities, allowing administrators to monitor and log activities on the platform. This allows them to identify and fix potential compliance violations more quickly.

DLP capabilities: OneDrive offers built-in Data Loss Prevention (DLP) capabilities that enable administrators to automatically detect and protect sensitive data, for example by automatically triggering encryptions or alerts.

Compliance Center: OneDrive also has a Compliance Center where admins can manage all of their compliance settings. Here they can create policies, view reports and manage compliance alerts.

It is important that administrators regularly review and update compliance settings to ensure they reflect current requirements and government regulations.

## <span id="page-27-0"></span>imprint

This book was published under the

**Creative Commons Attribution-NonCommercial-NoDerivatives (CC BY-NC-ND) license** released.

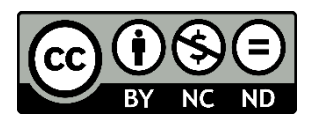

This license allows others to use and share the book for free as long as they credit the author and source of the book and do not use it for commercial purposes.

Author: Michael Lappenbusch E-mail: [admin@perplex.click](mailto:admin@perplex.click) Homepage: [https://www.perplex.click](https://www.perplex.click/) Release year: 2023